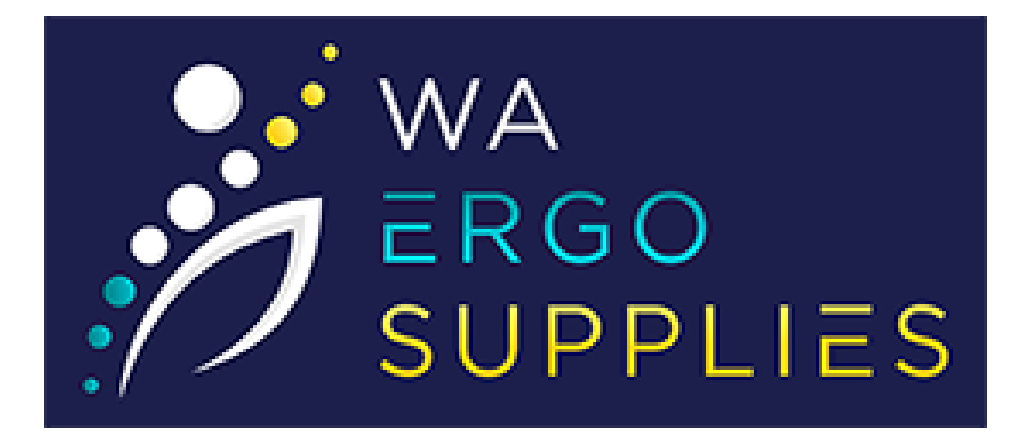

# Elevate Electric Height Adjustable Desk

## – **Memory Controller Instructions**

## **Contents:**

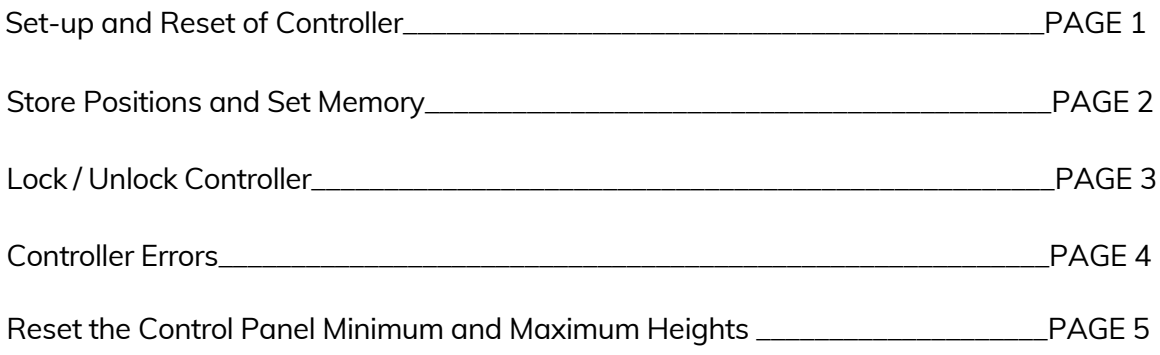

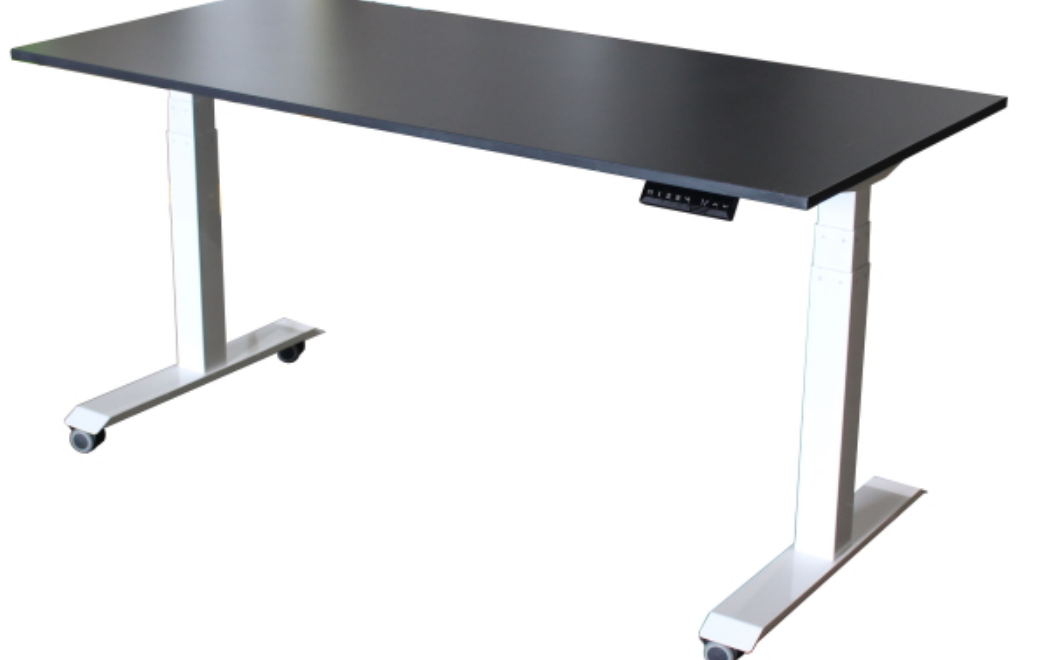

## **Set-up and Reset of Controller**

**Step 1:** Remove any obstacles underneath the desk:

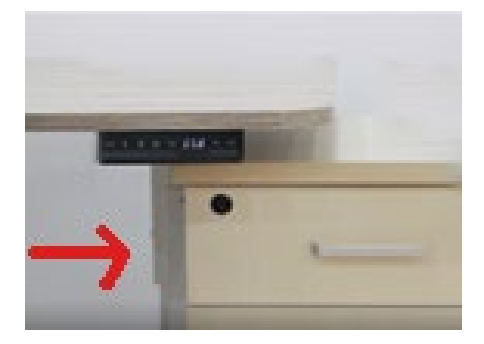

**Step 2:** Press and HOLD the 'down arrow' until table is all the way down.

**Step 3:** Release the down arrow button

**Step 4:** Then again, Press and HOLD the 'down arrow' button for about 10 seconds, it will then display RST, it will make a small movement and you will hear a beep and then 60.0 should be on the display. The desk is now reset.

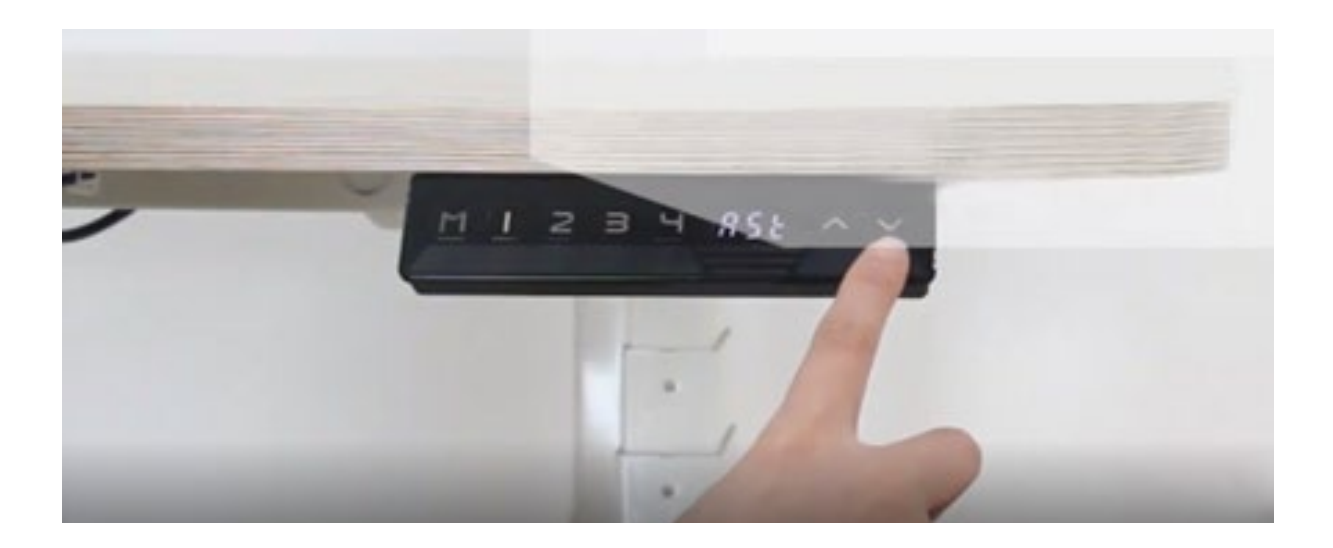

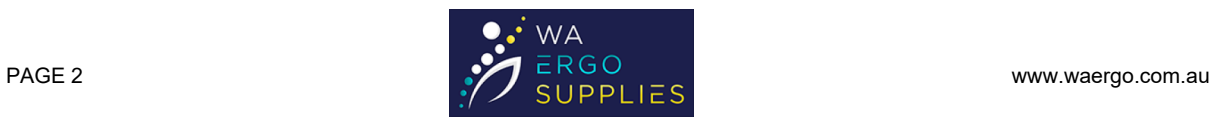

### **Store Positions and Set Memory**

**The controller can have 4 pre-set heights set into the memory.** 

**Step 1:** Move your desk up or down to the required position by pressing and holding the up or down arrows to your desired height.

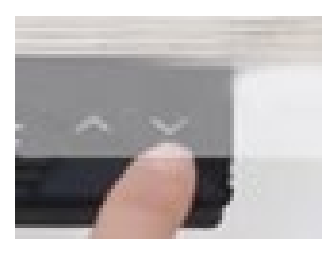

**Step 2:** Press the 'M' button – an 'S' will display on the controller panel

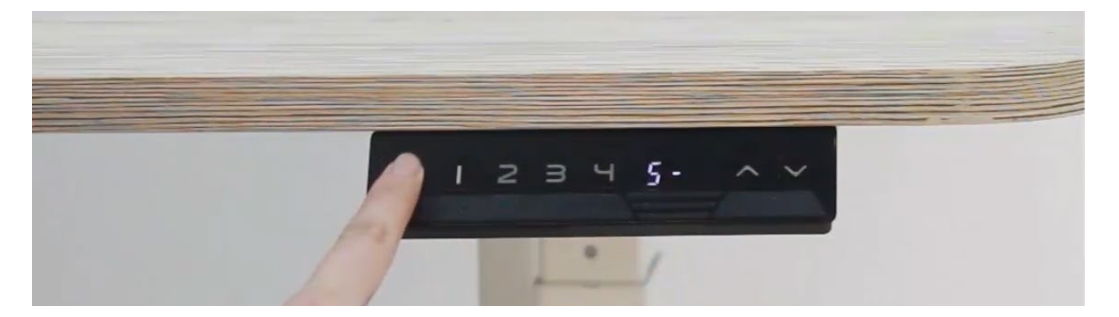

**Step 3:** Press any number from the pre-set memory options  $-1-4$  to save the desks current height to that number. The controller will now display an 'S' and the number selected.

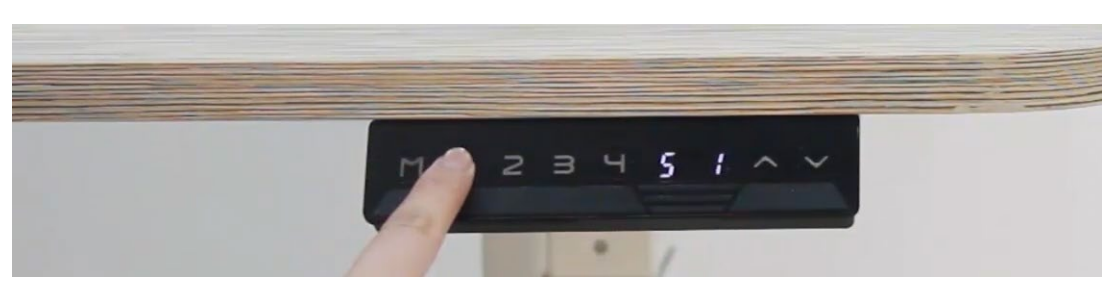

**Step 4:** You can now move the desk to set the rest of your desired heights.

**You can now simply press the number to move the desk to the saved height.**

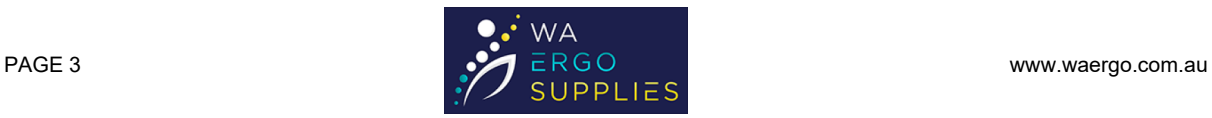

## **Lock/Unlock Controller**

**Avoid accidental usage of the display panel by locking the control panel. When it is locked you will not be able to use any of the controls on the panel. To start using again, you can unlock the control panel.** 

#### **To Lock the Controller:**

**Step 1:** Position desk at required height.

**Step 2:** Press and HOLD both the 'UP' and 'DOWN' arrow keys for 5 seconds. You will hear an audible buzz and the screen will display 'LOC'

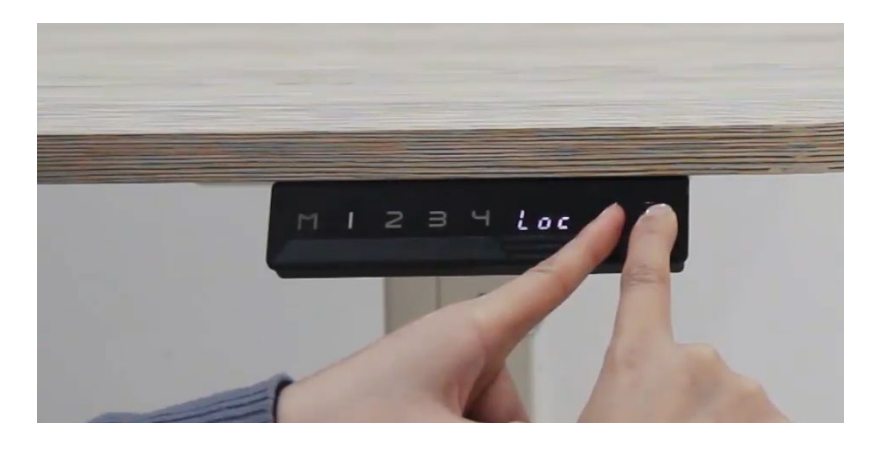

#### **To Unlock the Controller:**

**Step 1:** Press and HOLD both the 'UP' and 'DOWN' arrow keys for 5 seconds. You will hear an audible buzz and the screen will display the current height.

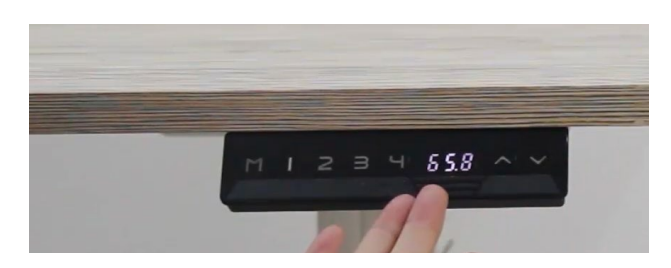

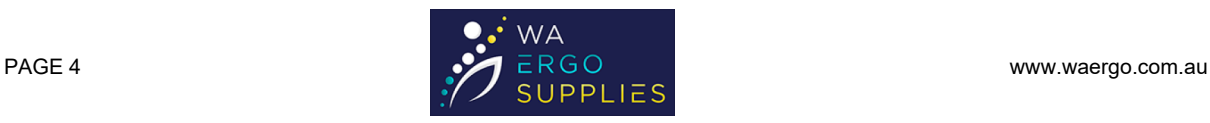

### **Controller Errors**

**If an error message displays on the screen – follow the instructions for 'Set-Up – Re-set' on Page 1.** 

**Example Error Message on Controller:** 

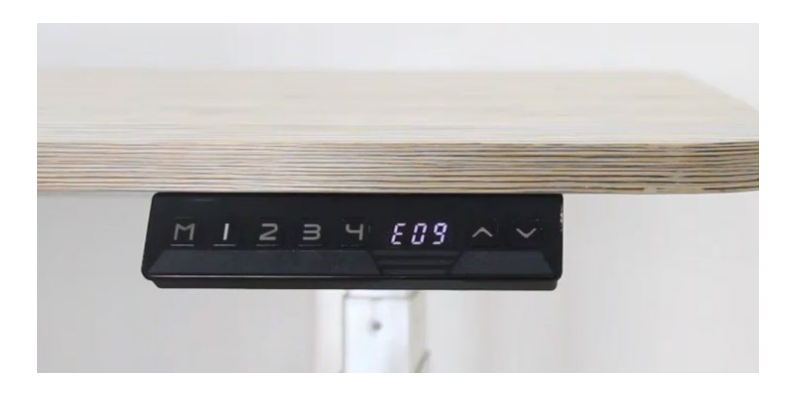

#### **E05 – Anti Collision Error:**

If the desk is lowered onto an obstruction, for example a chair or workstation pedestal, the table will stop lowering and bounce back up.

If the display is showing an error message, then follow 'Re-set' instructions on page 1.

#### **E08 – Legs Unlevel:**

If the desk becomes unlevel the controller will display the error E08.

Follow 'Re-set' instructions on page 1.

#### **E09 – Overheating:**

If the desk has been raised and/or lowered for over 2 minutes continuously, the desk will overheat and display the error E09.

Allow the desk to cool for 20 minutes.

Then follow 'Re-set' instructions on page 1.

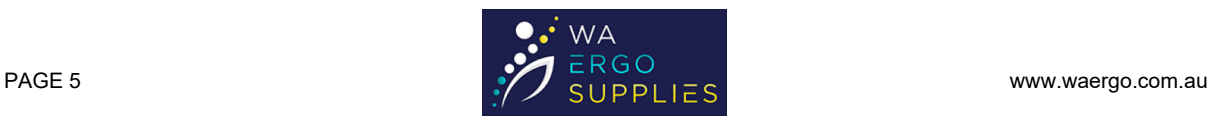

### **Re-set the control panel minimum or maximum height**

**The height range of the controller is 60 – 125cm. To avoid accidental collision with furniture or other obstacles you may need to re-set the minimum/maximum range for the desk.** 

**Step 1:** Move the desk to your required minimum height by pressing and holding the up or down arrows.

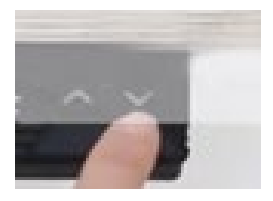

**To set minimum height:** At the same time, press the 'M' button AND the DOWN arrow and hold for 5 seconds. You will hear an audible buzzer when the height is set.

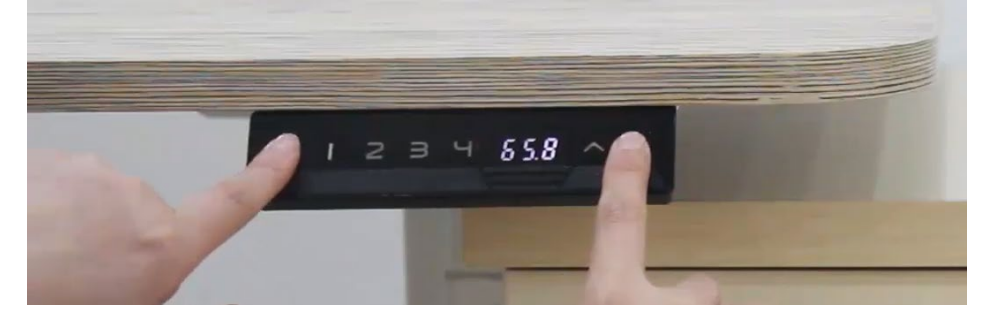

The screen will now display an 'S', Press the down button, the new minimum height will then display on the controller.

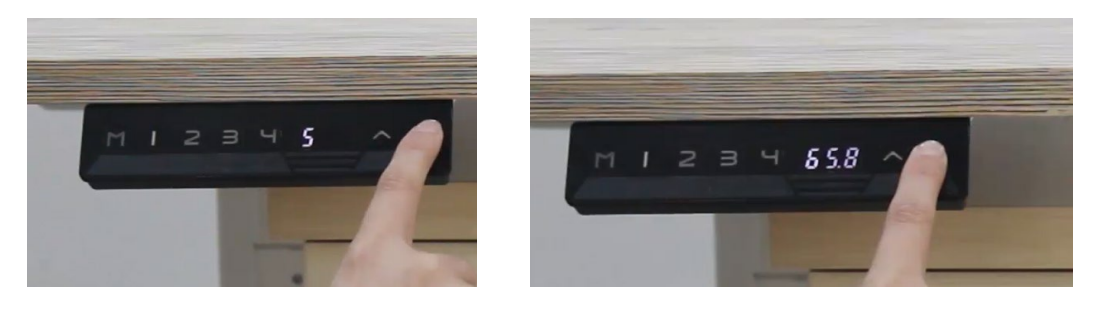

**To set maximum height:** Do steps as above, but instead press the 'M' button AND the UP arrow.

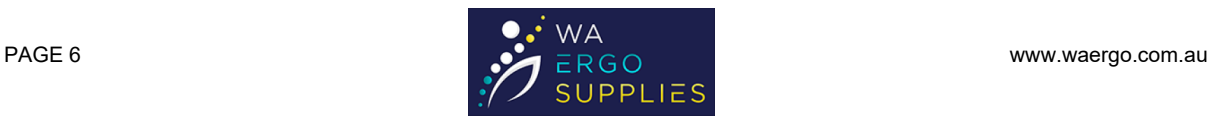